# **Instituto Federal de Educação, Ciência e Tecnologia Santa Catarina**

# **Finalizar Discente**

**Centro de Referência em Formação e Educação à Distância - CERFEaD**

**Florianópolis - SC**

## **SUMÁRIO**

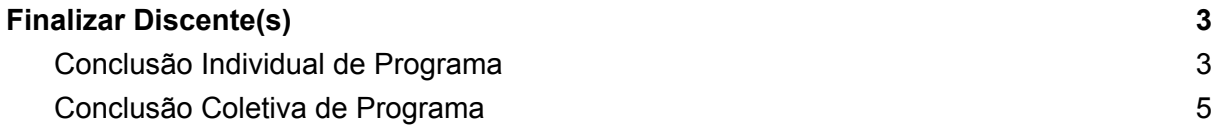

## <span id="page-2-0"></span>**Finalizar Discente(s)**

### <span id="page-2-1"></span>**Conclusão Individual de Programa**

Nesta funcionalidade, o usuário poderá concluir um discente de pós-graduação desde que ele não possua empréstimos de livros pendentes nas Bibliotecas Setoriais ou Central da Instituição.

Para Concluir Programa de Discente, entre em:

#### **SIGAA <sup>→</sup> Módulos <sup>→</sup> Lato Sensu <sup>→</sup> Aluno <sup>→</sup> Movimentação de Aluno <sup>→</sup> Concluir Programa**

O sistema exibirá a tela para que o usuário *Informe os Critérios de Busca*.

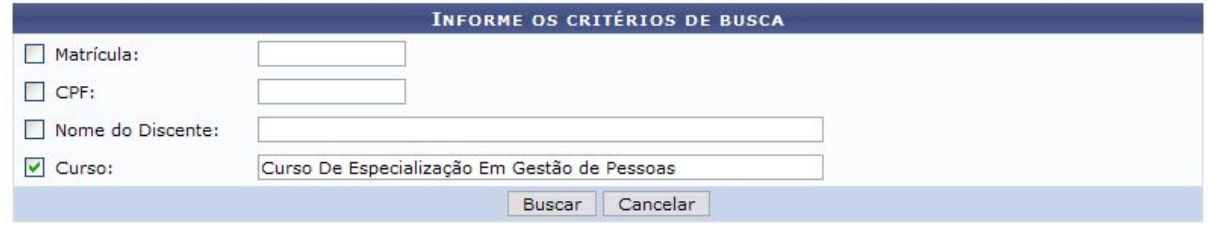

Caso desista da operação, clique em *Cancelar*. Uma caixa de diálogo será exibida solicitando a confirmação. Esta ação é válida em todas as telas em que apareça.

Os critérios que podem ser informados à busca do discente são *Matrícula*, *CPF*, *Nome do Discente* e *Curso*. O usuário pode escolher uma ou mais opções com a finalidade de refinar a busca a ser realizada.

Após informar o(s) dado(s) desejado(s), clique em *Buscar*.

A seguir, os discentes serão listados em *Selecione Abaixo o Discente*.

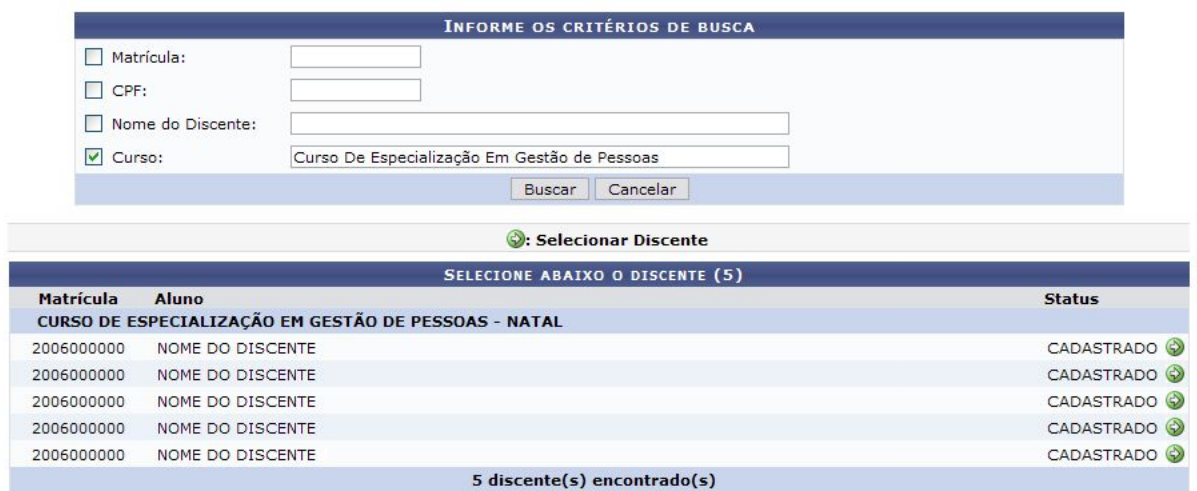

Clique em  $\bigcirc$  para selecionar o discente que deseja concluir.

Dessa forma, os *Dados* do discente serão exibidos para consulta e confirmação da ação.

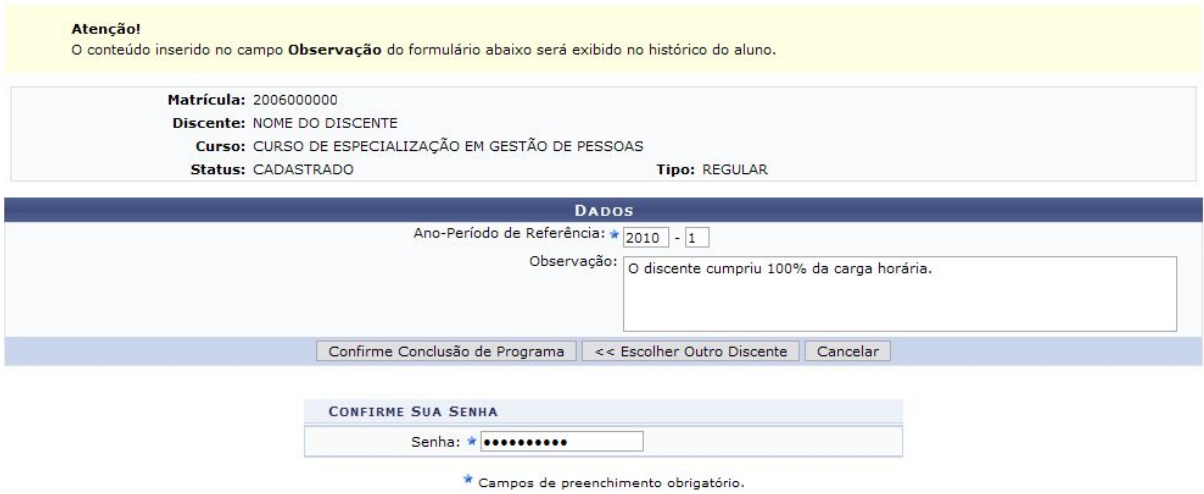

Para que seja cadastrado o cumprimento do programa do aluno, é necessário que se informe os dados *Ano-Período de Referência* e *Observação*. *O conteúdo inserido neste último campo será exibido no histórico do aluno.*

Além destes dados, é necessário também que o usuário que esteja executando a ação confirme a senha do SIGAA.

Se desejar concluir outro discente, clique em *Escolher Outro Discente*.

Após informar os dados solicitados, clique em *Confirme Conclusão de Programa*.

Por fim, o sistema confirmará o sucesso da operação.

Se o discente possuir uma bolsa na Instituição, a mesma será cancelada automaticamente, conforme exibe a tela a seguir.

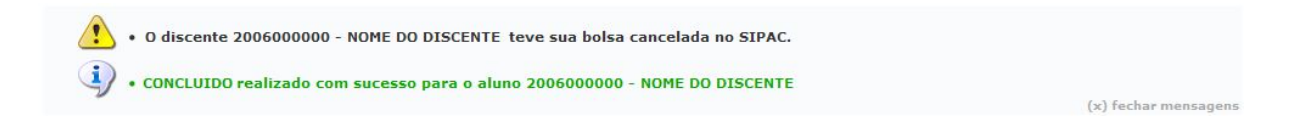

### <span id="page-4-0"></span>**Conclusão Coletiva de Programa**

Quando um curso de pós-graduação lato sensu chega ao fim, o gestor do Módulo Lato Sensu precisa concluir seus alunos, desvinculando-os da pós-graduação. Isto pode ser feito individualmente através do manual relacionado, ao final deste, *Concluir Programa de Discente*, onde apenas um aluno pode ser concluído de cada vez, ou coletivamente através da presente funcionalidade, que permite concluir todos os alunos do curso simultaneamente.

Para realizar a Conclusão Coletiva de Programa, entre em:

#### **SIGAA <sup>→</sup> Módulos <sup>→</sup> Lato Sensu <sup>→</sup> Aluno <sup>→</sup> Movimentação de Aluno <sup>→</sup> Conclusão Coletiva de Programa**

O sistema exibirá a tela para que sejam informados os *Dados da Conclusão*.

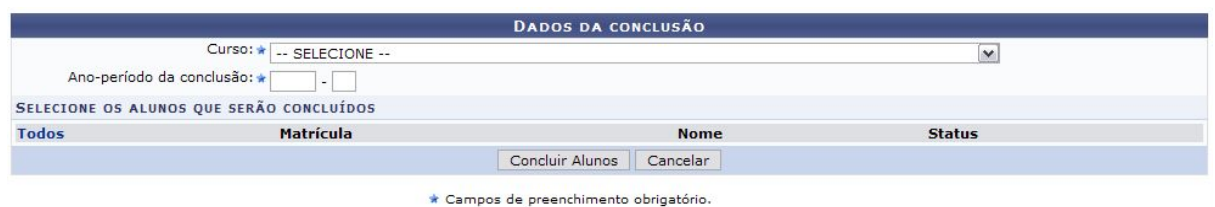

Nesta tela, optando por *Cancelar*, uma caixa de diálogo será apresentada requerendo a confirmação da operação. Esta ação é válida para todas as telas em que se apresente.

Os dados que são solicitados são o *Curso* e o *Ano-Período da Conclusão*.

Após informar o curso, o campo *Ano-Período da Conclusão* será preenchido automaticamente. Além disso, os discentes matriculados no curso serão exibidos.

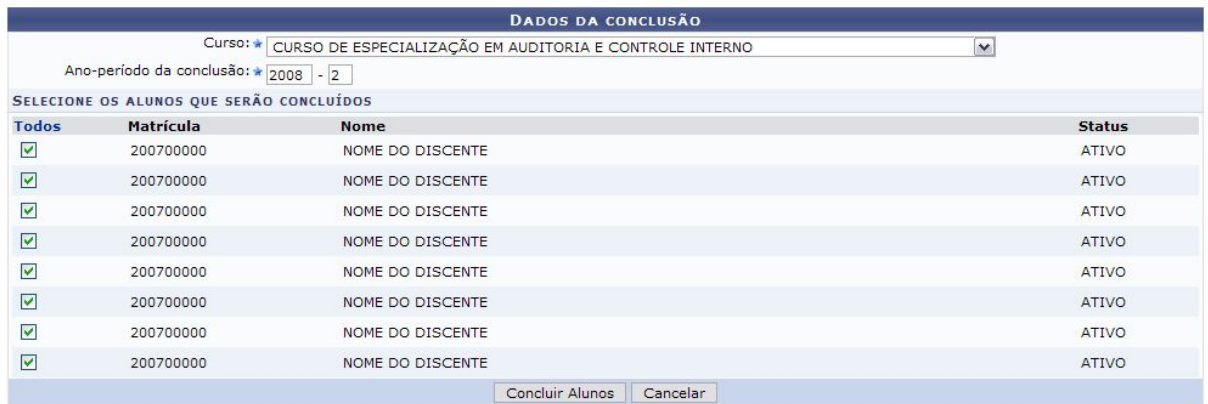

 $\star$  Campos de preenchimento obrigatório.

Selecione os discentes que serão concluídos. Para que um discente seja selecionado, é necessário que o *Status* dele seja ATIVO.

Selecione-os uma única vez, clicando em Todos

Desde que o aluno não possua empréstimos de livros pendentes nas Bibliotecas Setoriais ou Central da Instituição e que não possua matrícula posterior ao período de conclusão em componentes curriculares, ele poderá ser concluído.

Para finalizar a operação, clique em *Concluir Alunos*.

Por fim, o sistema confirmará o sucesso da ação.

 $\langle i \rangle$  . Operação realizada com sucesso!

 $(x)$  fechar mensagens